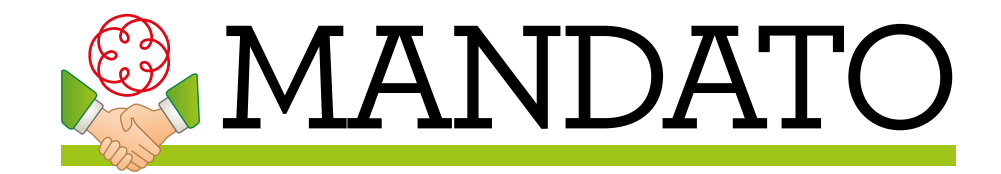

## **GUIDA INSTALLAZIONE**

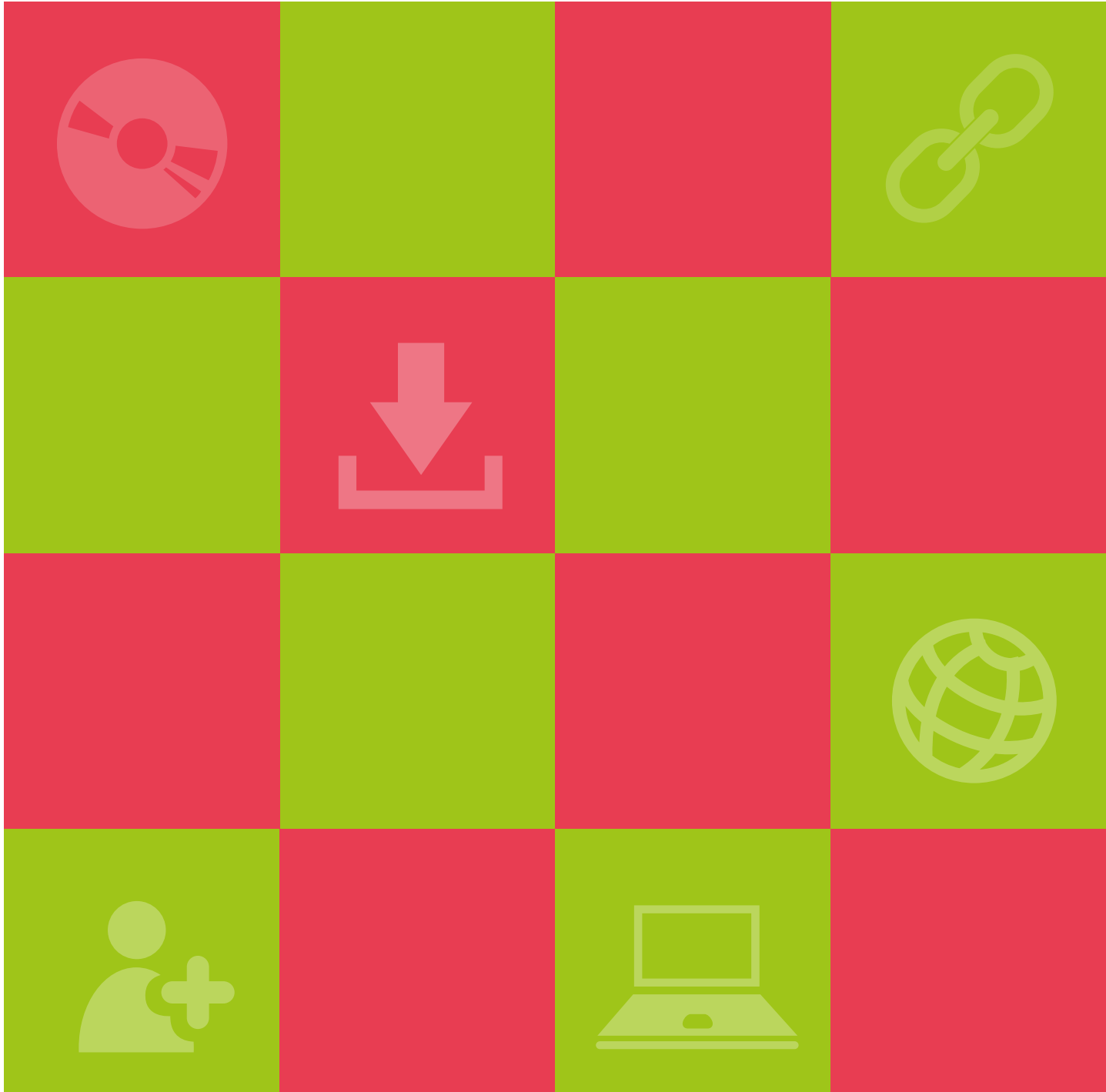

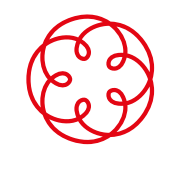

**Consiglio Nazionale dei Dottori Commercialisti e degli Esperti Contabili**

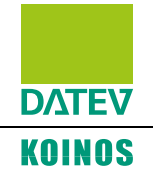

## **IMPORTANTE**

prima di installare il software **Mandato professionale** occorre verificare che il proprio computer sia adeguato, cioè che rispetti i **requisiti hardware e software** elencati nell'apposito documento.

1. Clicca su **Esegui il Setup** per l'installazione diretta via Internet (nel caso non fosse possibile effettuare questo tipo di installazione - ad esempio se sul PC è attivo l'antivirus Kaspersky - è necessario scaricare il CD completo del software).

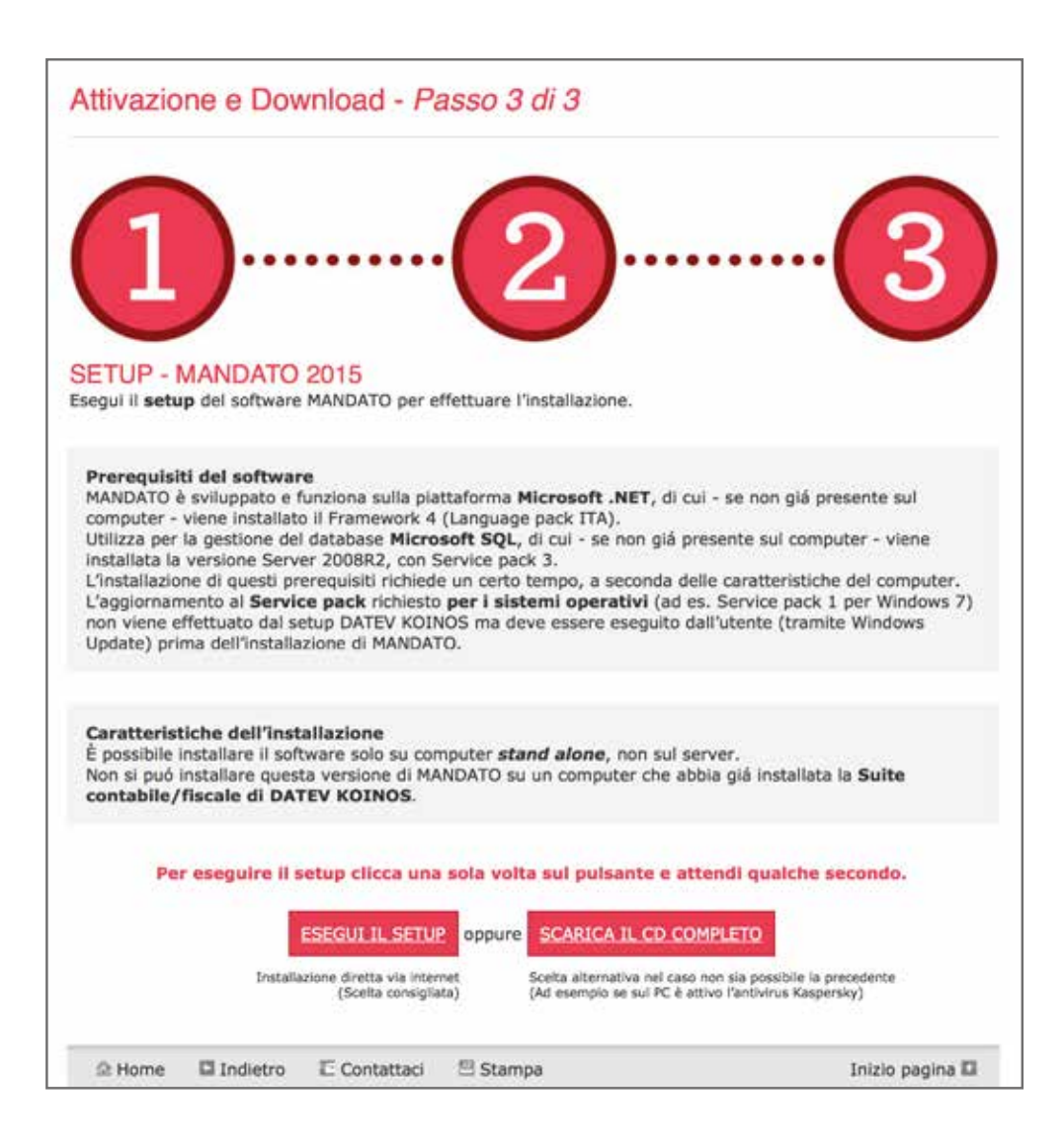

2. Esegui il **setup**.

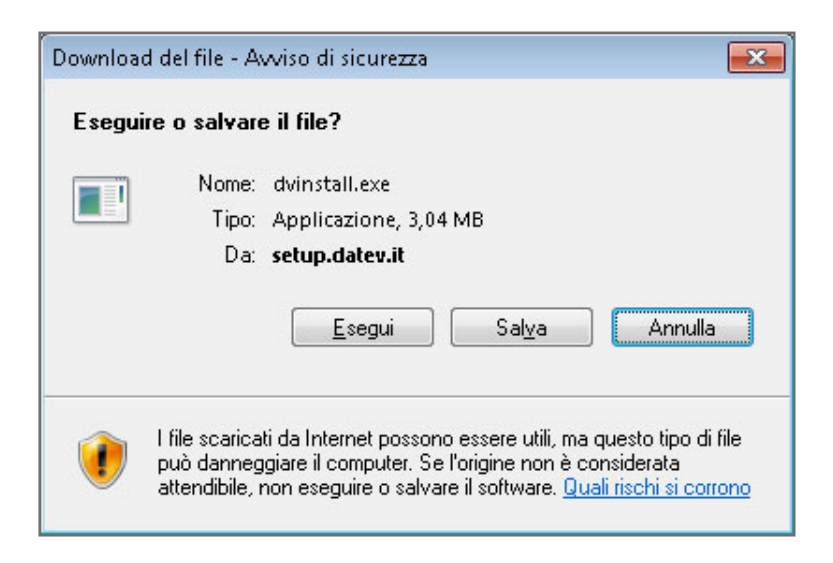

3. Se sul sistema non sono presenti i **prerequisiti** di piattaforma **Microsoft** necessari all'esecuzione del software, prima dell'avvio del setup **Mandato professionale** ne viene richiesta l'installazione, che occorre confermare per poter proseguire.

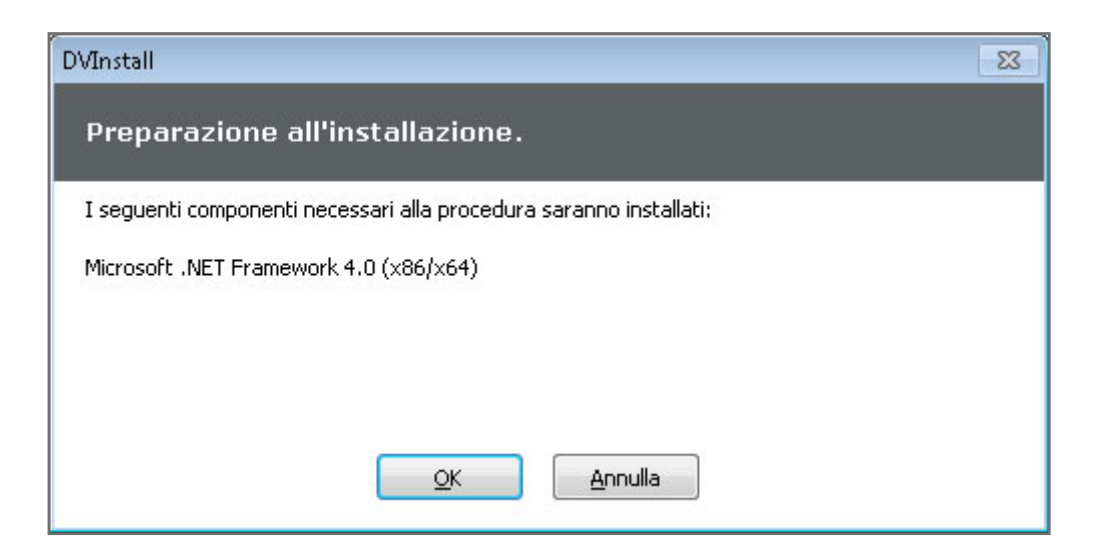

4. Avvia la **procedura guidata di installazione** cliccando su **Avanti**.

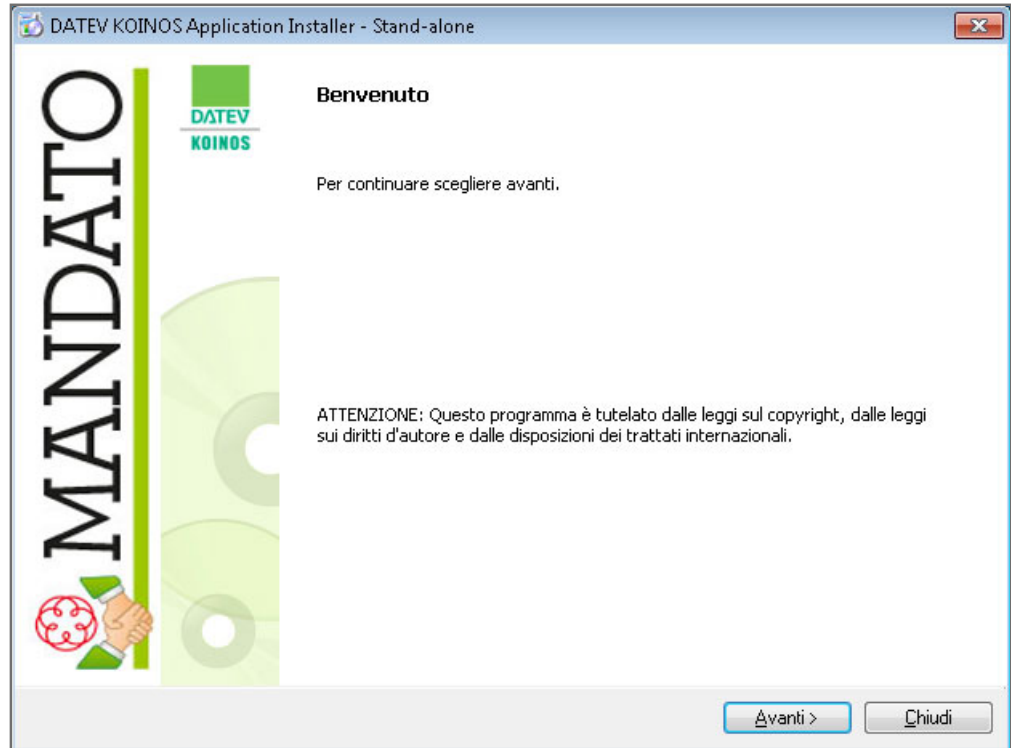

5. Seleziona le **cartelle di destinazione**. Il sistema presenta i percorsi standard, che possono essere modificati cliccando sul bottone **Sfoglia**.

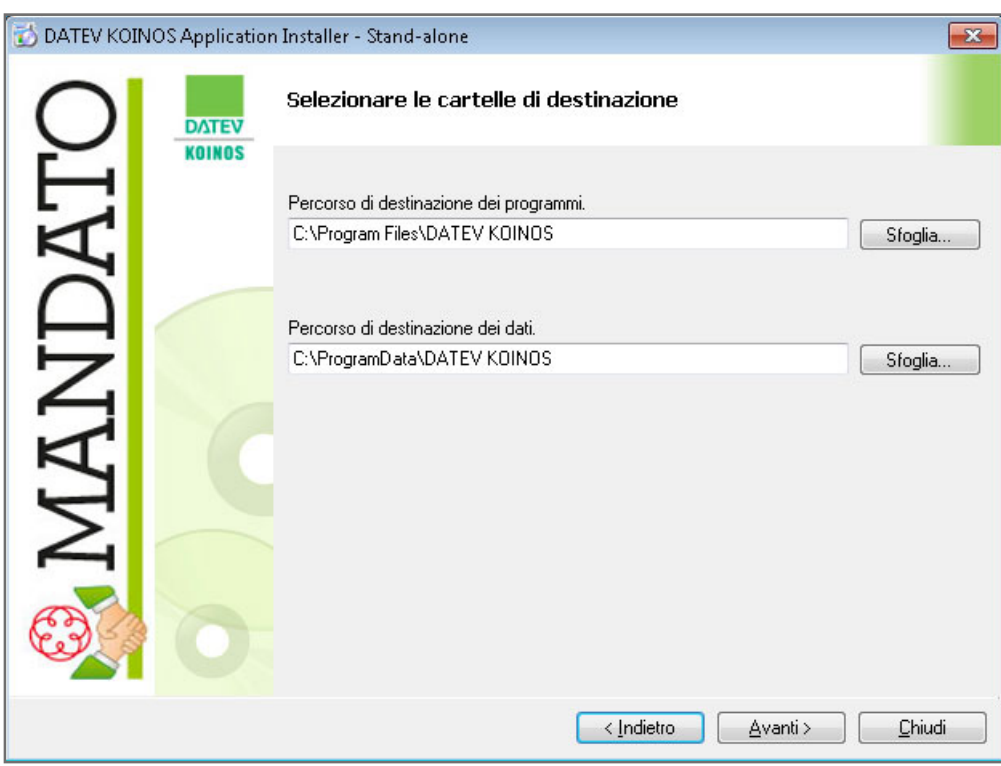

## 6. Conferma **i programmi da installare**.

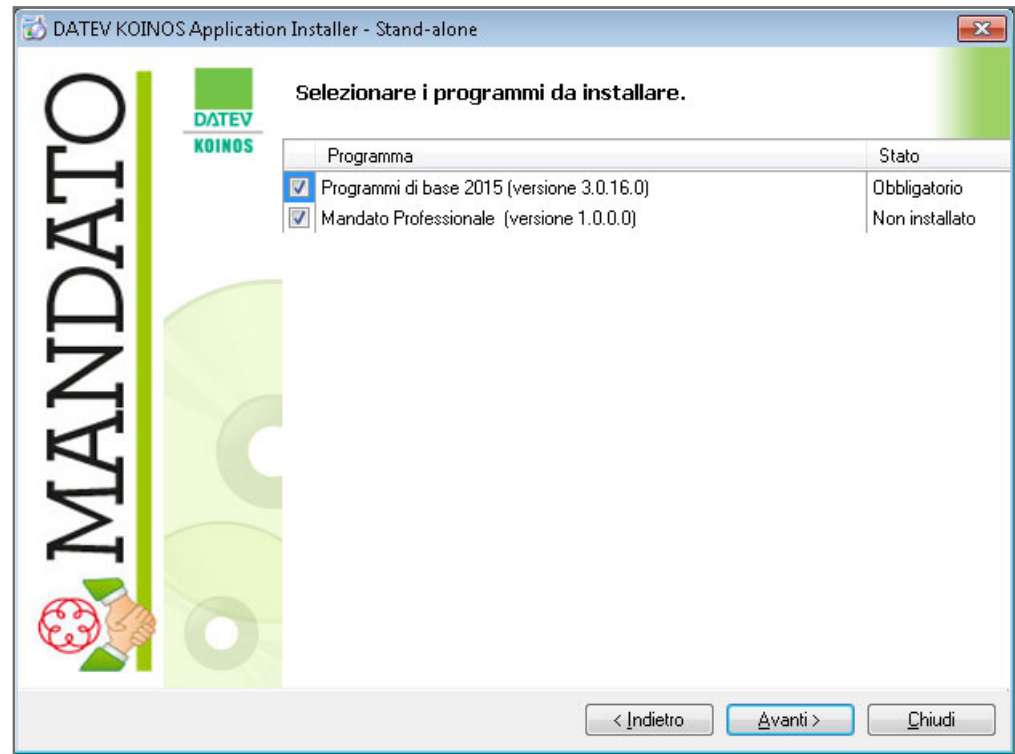

7. Prosegui cliccando su **Avanti** e quindi su **Installa** per avviare l'aggiornamento del software.

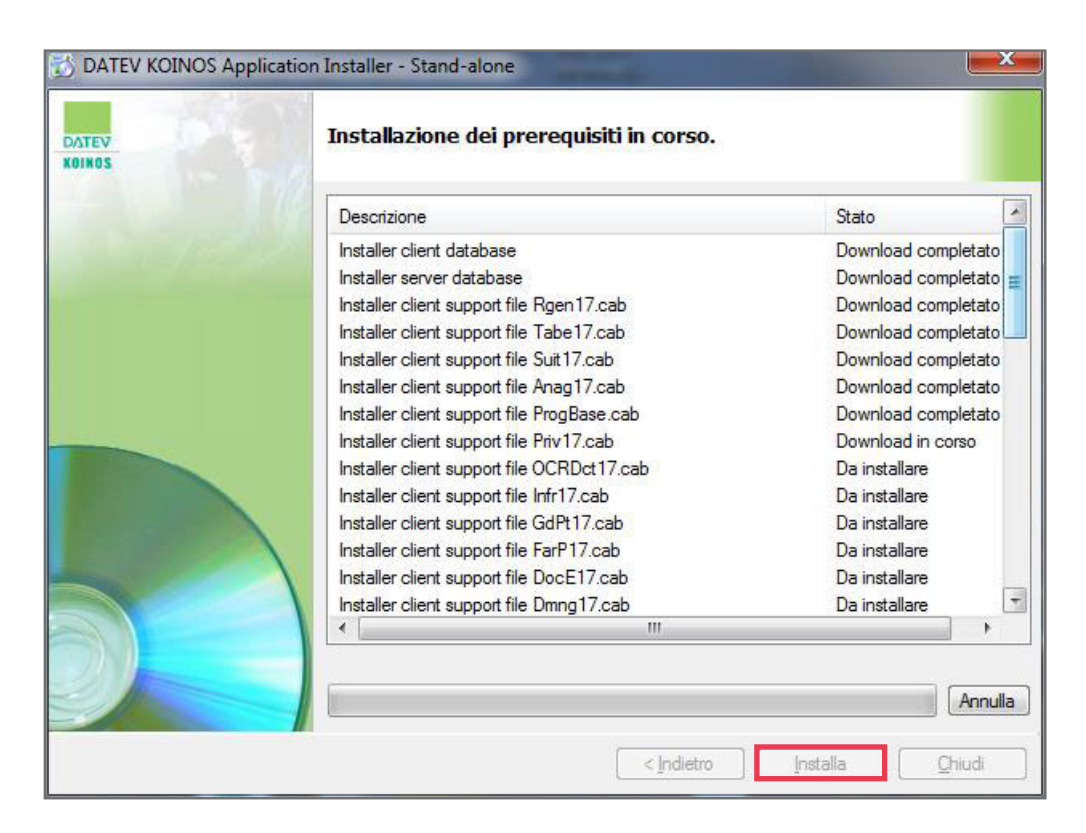

Il software DATEV KOINOS utilizza per la gestione del data base **Microsoft SQL**, nella versione **Server 2008 R2**.

L'installazione dei **programmi di base**, in particolare di **SQL Server**, e del modulo **Mandato professionale** richiede un certo tempo, a seconda delle caratteristiche del computer su cui si esegue.

In caso di segnalazioni che comportino il blocco dell'installazione, ti invitiamo a consultare il documento **FAQ prima installazione**.

8. Termina l'installazione cliccando su **Chiudi**.

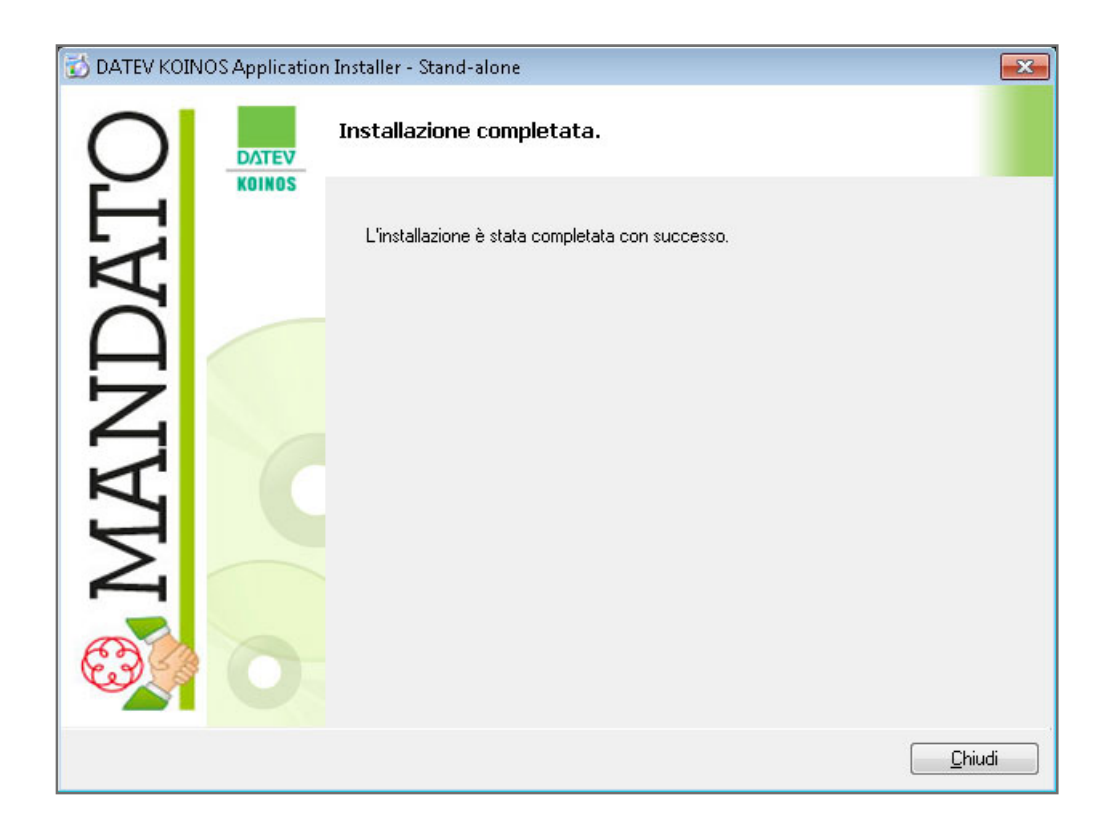